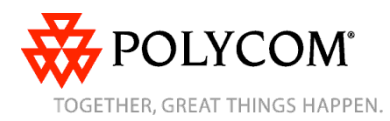

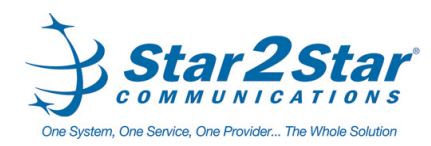

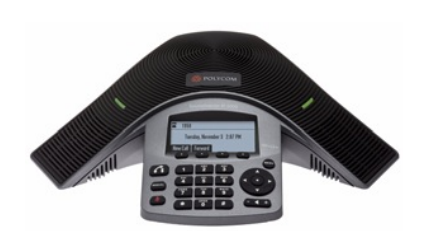

# **Polycom® SoundStation® IP 5000 Phone**

*Quick User Guide*

Basic Phone Features Customizing Your Phone

Applies to phones running SIP 3.2.3 or later.

For detailed information please consult the Star2Star Phone and Features Guide, available for view/download via the Star2Star Web Portal at:

#### https://portal.star2star.com/

©2010 Polycom, Inc. All rights reserved.

POLYCOM® , the Polycom "Triangles" logo and the names and marks associated with Polycom's products are trademarks and/or service marks of Polycom, Inc. and are registered and/or common law marks in the United States and various other countries. All other trademarks are property of their respective owners. No portion hereof may be reproduced or transmitted in any form or by any means, for any purpose other than the recipient's personal use, without the express written permission of Polycom.

## **BASIC PHONE FEATURES**

#### **Placing Calls**

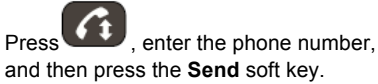

## **Answering Calls**

Press the **Answer** soft key or

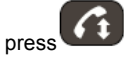

To ignore an incoming call, press the **Reject** soft key.

*To prevent your phone from ringing, enable Do Not Disturb. See Using Do Not Disturb.*

## **Ending Calls**

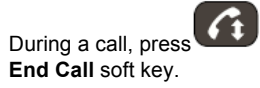

## **Muting the Microphone**

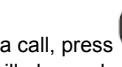

During a call, press **the Console** LEDs will glow red.

You can hear all other parties while Mute is enabled. The other parties cannot hear you.

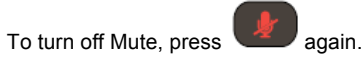

## **Holding and Resuming Calls**

During a call, press the **Hold** soft key. The console LEDs will blink red.

To resume the call, press the **Resume** soft key.

## **Redialing Numbers**

To call the last number you dialed,

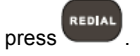

## **Transferring Calls**

#### **To transfer a call:**

- 1. During a call, press the **Trnsfer** soft key. The active call is placed on hold.
- 2. Enter the number of the party to which you want to transfer the call, and then press the **Send** soft key*.* To cancel the transfer before the call connects, press the **Cancel** soft key. The original call resumes.
- 3. When you hear the ring-back sound, or after you speak with the second party, press the **Trnsfer** soft key.

*You can automatically transfer the call without speaking to the second party. After you complete step 1, press the Blind soft key. Then, complete step 2.*

## **Forwarding Calls**

#### **To enable call forwarding:**

- 1. From the idle screen, press the **Forward** soft key.
- 2. Select the forwarding type you want to enable:
	- **Always** -To forward all incoming calls.
- **No Answer** -To forward all unanswered incoming calls.
- **Busy** To forward calls that arrive when you are already in a call.
- 3. Enter a number to forward calls to. For No Answer, enter the number of rings before forwarding.
- 4. Press the **Enable** soft key.

#### **To disable call forwarding:**

- 1. From the idle screen, press the **Forward** soft key.
- 2. Select the forwarding type you want to disable.
- 3. Press the **Disable** soft key.

## **Forwarding Calls (contd)**

*Use the Star2Star Find-Me / Follow-Me feature in the Star2Star Web portal. Follow Me (Immediate) -- Calls to your extension will be sent automatically to the number you define.*

*Find Me (Sequential) -- Calls to your extension will ring your extension and any other numbers that you define, in order. Find Me (All) -- Calls to your extension will ring your extension and any other numbers that you define, all at once.*

#### **LOCAL CONFERENCE CALLS**

**To create a three-way local conference call:**

- 1. Call the first party.
- 2. After the first party answers, press the **Confrnc** soft key. The active call is placed on hold.
- 3. Enter the number of the second party, and then press the **Send** soft key.
- 4. When the second party answers, press the **Confrnc** soft key. All parties are now joined in the conference. You can do the following:
	- To put the conference on hold, press the **Hold** soft key. To resume the conference, press the **Resume** soft key.
	- To end the conference, press the **End Call** soft key. (The other parties will remain connected.)
	- To end the conference and split the conference into two separate calls on hold, press the **Split** soft key.

*If you have an active call and a call on hold, you can create a conference between all three parties by pressing the Join soft key.*

Page 1 of 2

Star2Star Polycom SoundStation IP 5000 Quick User Guide. 1725-30960-001 Rev. A / March, 2010 Edition

## **Using Do Not Disturb**

To prevent your phone from ringing,

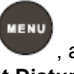

enable Do Not Disturb. Press and then select **Features** > **Do Not Disturb**. *(Note) callers will be directed to Voice Mail or the Star2Star Find-Me / Follow-Me feature if invoked. Calls to the phone with the DND feature invoked will appear as Missed calls.*

#### **Using Call Lists**

From the idle display:

- Press  $\overline{\phantom{a}}$  to access the Placed Calls list.
- Press  $\blacksquare$  to access the Received Calls list.
- Press  $\blacksquare$  to access the Missed Calls list.

Select a call from the list. Then, you can do the following:

- To place a call, press the **Dial** soft key.
- To change the phone number before dialing, press the **Edit** soft key.
- To remove the call from the list, press the **Clear** soft key.

• To store the contact in your Contact Directory, press the **Save** soft key.

• To view information about the call. press the **Info** soft key.

## **Accessing Voice Mail**

An icon on the phone screen, the three LEDs flashing red, and a stutter dial tone may indicate new voice mail messages.

## **To listen to voice mail messages**:

**MENU** 1. Dial 1000 or press and then select **Features** > **Messages** > **Message Center**.

2. Press the **Connect** soft key, and then follow the voice or visual prompts on the screen.

#### **Contact Directory**

**To add or edit a contac**t in your local phone directory:

1. Access the Star2Star Web Portal and navigate to the Individual Phone Settings section for your phone. Click the Speed Dials link to add contacts and other options to your phone. For more detailed instruction follow the Star2Star Phone and Features Guide available for view/download via the Star2Star Web Portal.

#### **To search for a contact:**

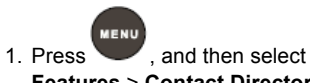

- **Features** > **Contact Directory**. 2. Press the **Search** soft key. Then, enter the first few characters of the contact's
	- first or last name, and then press the **Search** soft key again.

## **Updating Ring Tones**

You can change the ring tone on your phone. You can also set distinctive ring tones for contacts in your Contact Directory.

#### **To change the incoming ring tone:**

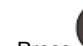

1. Press and then select **Settings** > **Basic** > **Ring Type**.

2. Scroll to the ring type you want. To hear the ring type before you select it, press the **Play** soft key.

#### **Adjusting Speaker and Ringer Volume**

**To change the speaker volume:**

• During a call, press **(and 1)** (either the volume down or volume up side).

#### **To change the ringer volume:**

• When the phone is in the idle state,

press  $\left( -\right)$  + (either the volume down or volume up side).

*You can also prevent your phone from ringing (see Using Do Not Disturb), or you can choose a silent ring for your phone (see* 

#### **STAR2STAR CALL PARK AND RETRIEVE**

1. Perform an Attended transfer to the park code 7000.

2. Listen to the system retrieval code announcement e.g. 7001 3. Press Transfer.

4. The caller is now parked.

5. The caller will hear music or message on hold if configured on your system. 6. Dial the system retrieval code e.g. 7001 on any local extension to retrieve the call.

#### **Caller Pickup**

1. To pick up a call ringing a specific phone that is not ringing as part of a Ring Group, dial **\*8xxx** (xxx being the extension of the ringing phone). 2. For example your neighbor's phone extension 112 is ringing. You would dial **\*8112** to pickup that

call.

3. To pick up a call on any ringing phone dial **\*8**.

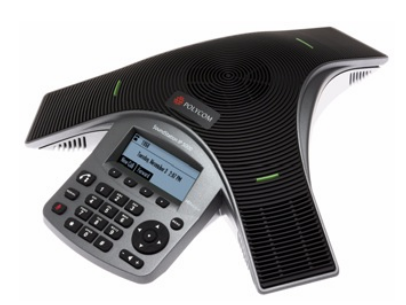

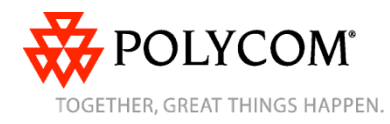

Page 2 of 2

Star2Star Polycom SoundStation IP 5000 Quick User Guide. 1725-30960-001 Rev. A / March, 2010 Edition